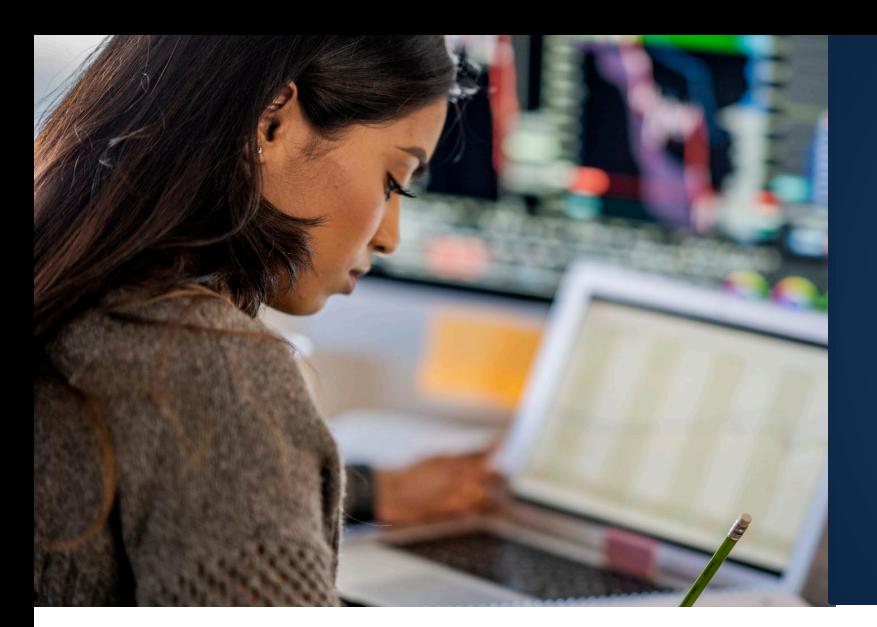

JUSTGRANTS

## PERFORMANCE REPORTING

Performance Reports are completed and submitted by the assigned Grant Award Administrator (GAA) who can locate a current Performance Report from two locations – My Worklist or within the Performance Management tab of the specific Funded Award. The GAA is the only user who can open, edit, and submit performance reports.

Once submitted, the assigned DOJ Grant Manager will review the report and either ask for changes or approve the report.

## NOTE:

## Delinquent performance reports can result in a hold on funds.

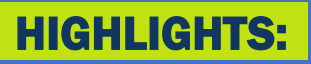

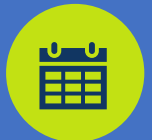

**FREQUENCY** Based on grant program solicitation requirements

(J)

ATTACH FILES Upload Attachments with **Performance** Reports as needed

EASY ACCESS Two locations: My Worklist or Funded Award

 $\boldsymbol{\delta}$ 

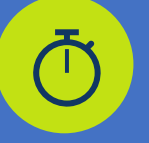

IMMEDIATE

Submission occurs instantly and updated status is visible in JustGrants

## RESOURCES:

View the [Performance Reporting video](https://www.youtube.com/watch?v=1U0VSFddP28) for step-by-step instructions on completing performance reports.

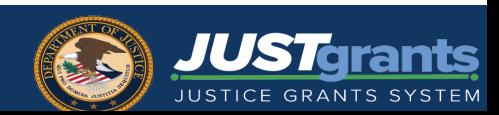